# **Regression 2: Implementation in R**

**Instructor: Yuta Toyama**

**Last updated: 2021-05-18**

# **Introduction**

### **Acknowledgement**

[This note is based on "Introduction to Econometrics with R". https://www.econometrics-with](https://www.econometrics-with-r.org/index.html)r.org/index.html

# **Preliminary: packages**

- We use the following packages:
	- o AER :
	- $\circ$  dplyr : data manipulation
	- o stargazer: output of regression results

```
# Install package if you have not done so
#
i
n
s
ta
ll
.
p
a
c
kage
s
(
"AE
R
"
)
#
i
n
s
ta
ll
.
p
a
c
kage
s
(
"
dp
ly
r
"
)
# install.packages("stargazer")
# install.packages("texreg")
#
i
n
s
ta
ll
.
p
a
c
kage
s
(
"
e
s
ti
ma
t
r
"
)
```

```
#
lo
a
d
p
a
c
kage
s
l
i
b
r
a
r
y
(
"
A
E
R
"
)
library("dplyr")
library("stargazer")
library("texreg")
library("estimatr")
```
### **Empirical setting: Data from California School**

- Question: How does the student-teacher ratio affects test scores?
- We use data from California school, which is included in AER package.
	- $\circ$  [See here for the details: https://www.rdocumentation.org/packages/AER/versions/1.2-](https://www.rdocumentation.org/packages/AER/versions/1.2-6/topics/CASchools) 6/topics/CASchools

# load the the data set in the workspace data(CASchools)

Use class() function to see CASchools is data.frame object.

class(CASchools)

## [1] "data.frame"

- We take 2 steps for the analysis.
	- $\circ$  Step 1: Look at data (descriptive analysis)
	- o Step 2: Run regression

# **Step 1: Descriptive analysis**

#### **Descriptive analysis**

- It is always important to grasp your data before running regression.
- head() function give you a first overview of the data.

head(CASchools)

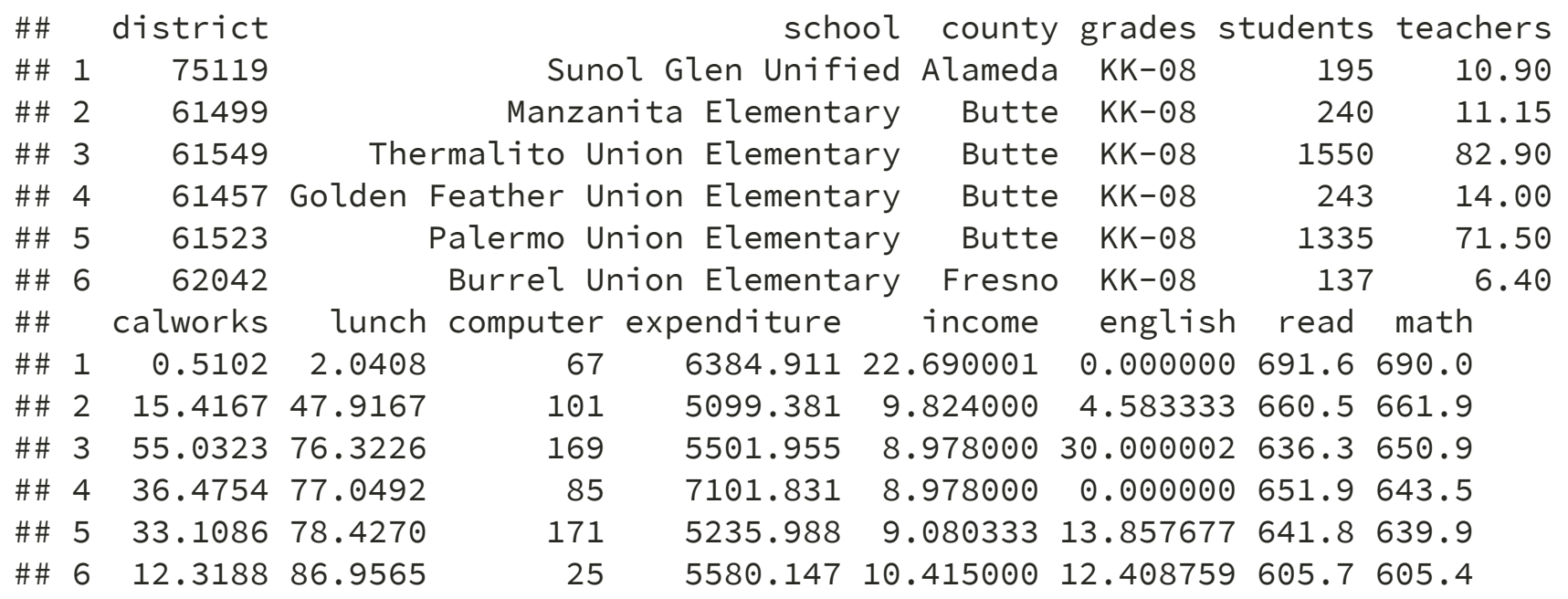

• Alternatively, you can use  $View()$  to see the entire dataset in browser window.  $8 / 29$ 

#### **Create variables**

- Create several variables that are needed for the analysis.
- We use dplyr for this purpose.

```
CASchools %>%
 mutate( STR = students / teachers ) %>%
 mutate( score = (read + math) / 2 ) -> CASchools
```
#### **Descriptive statistics**

- There are several ways to show descriptive statistics
- The standard one is to use summary() function

summary(CASchools)

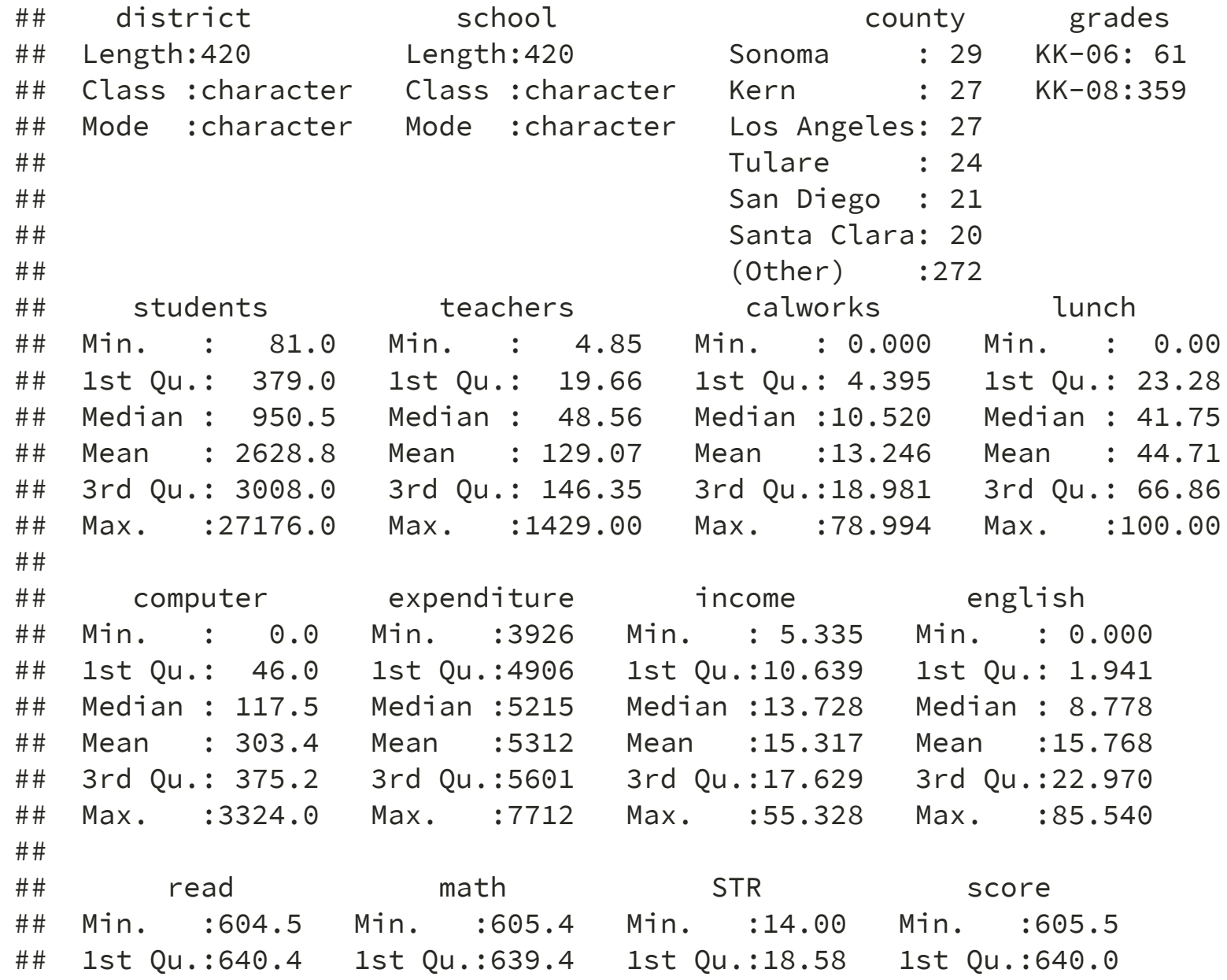

1 1 / 2 9

- This returns the desriptive statistics for all the variables in dataframe.
- You can combine this with dplyr::select

```
CASchools %>%
 select(STR, score) %>%
 summary()
```
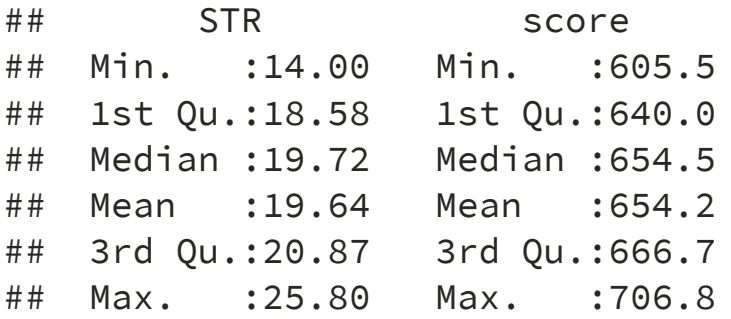

• You can do a bit lengthly thing manually like this.

```
# compute sample averages of STR and score
avg STR <- mean(CASchools$STR)
avg score <- mean(CASchools$score)
```

```
# compute sample standard deviations of STR and score
sd STR <- sd(CASchools$STR)
sd score <- sd(CASchools$score)
```

```
# set up a vector of percentiles and compute the quantiles
quantiles <- c(0.10, 0.25, 0.4, 0.5, 0.6, 0.75, 0.9)
quant_STR <- quantile(CASchools$STR, quantiles)
quant_score <- quantile(CASchools$score, quantiles)
```

```
# gather everything in a data.frame
DistributionSummary <- data.frame(Average = c(avg_STR, avg_score),
                                  StandardDeviation = c(sd STR, sd score),
                                  quantile = rbind(quant STR, quant score))
```
DistributionSummary

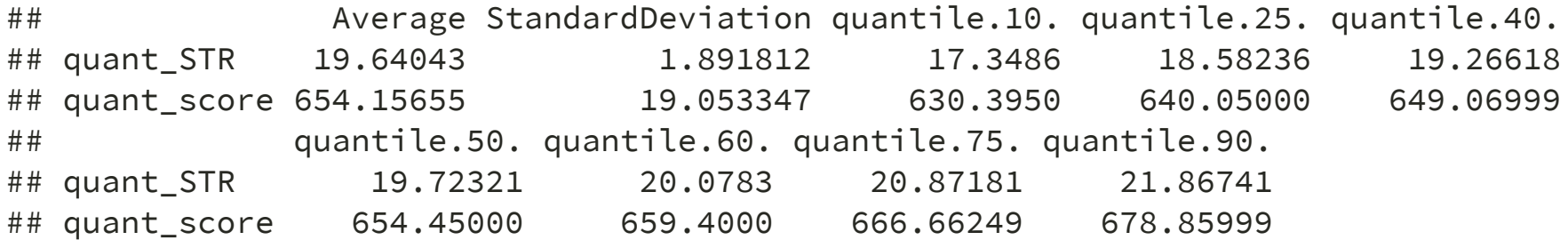

My personal favorite is to use stargazer function.

stargazer(CASchools, type = "text")

##

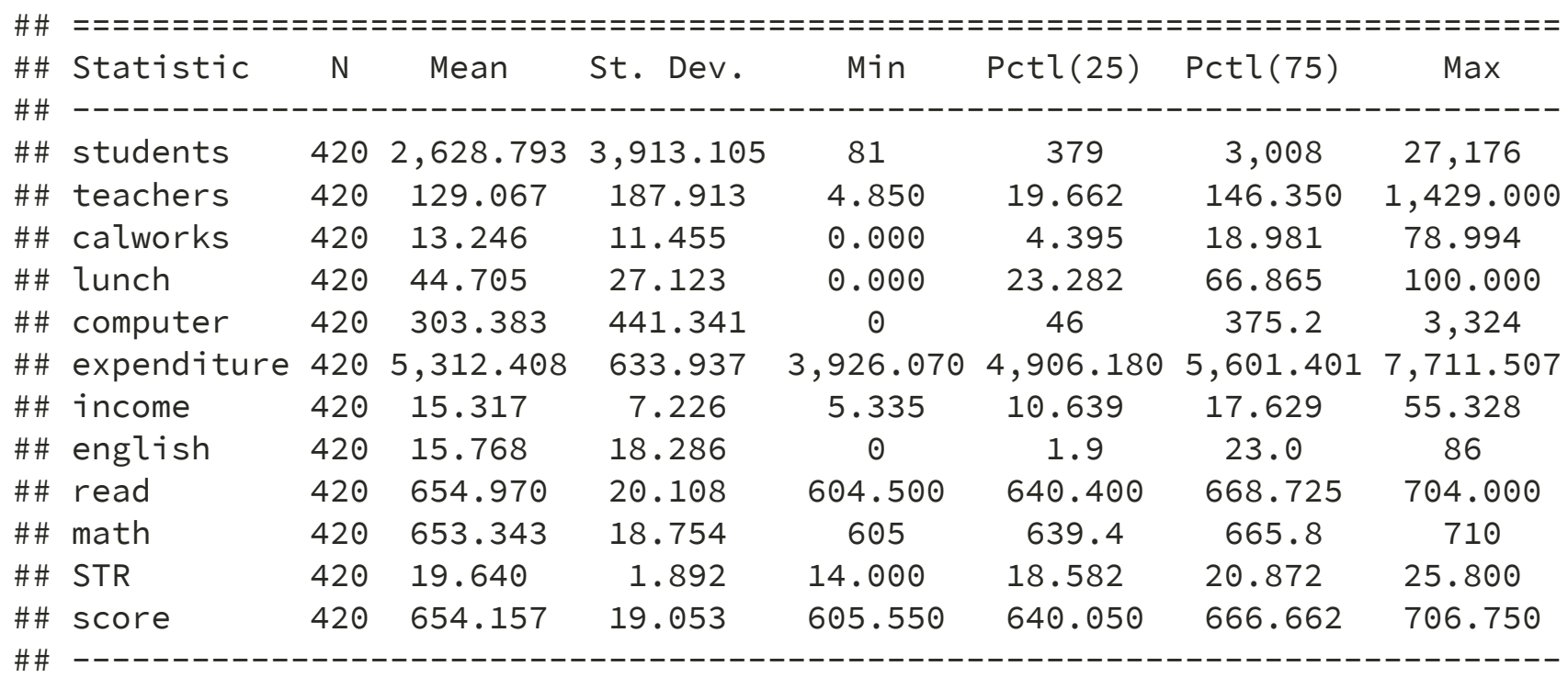

You can choose summary statistics you want to report.

```
CASchools %>%
  stargazer( type = "text", summary.stat = c("n", "p75", "sd") )
```
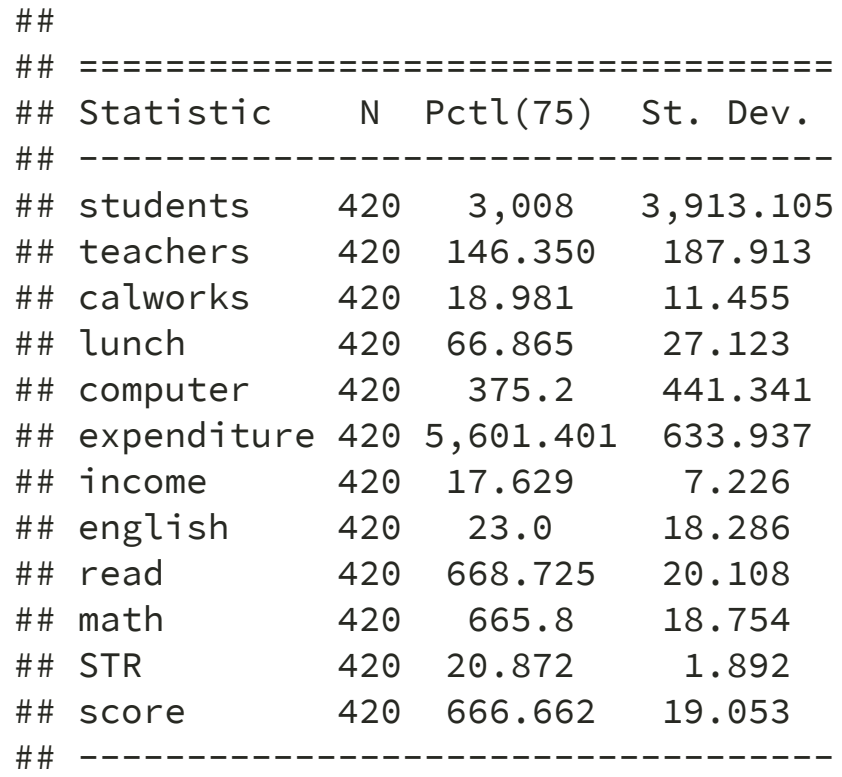

- [See https://www.jakeruss.com/cheatsheets/stargazer/#the-default-summary-statistics](https://www.jakeruss.com/cheatsheets/stargazer/#the-default-summary-statistics-table)table for the details.
- stargazer can be also used to report regression results.
- But, we will use texreg instead.

### **Scatter plot**

Let's see how test score and student-teacher-ratio is correlated.

```
plot(score ~ STR,
    data = CASchools,
     main = "Scatterplot of TestScore and STR"
,
     xlab = "STR(X)",
    ylab = "Test Score (Y)")
```
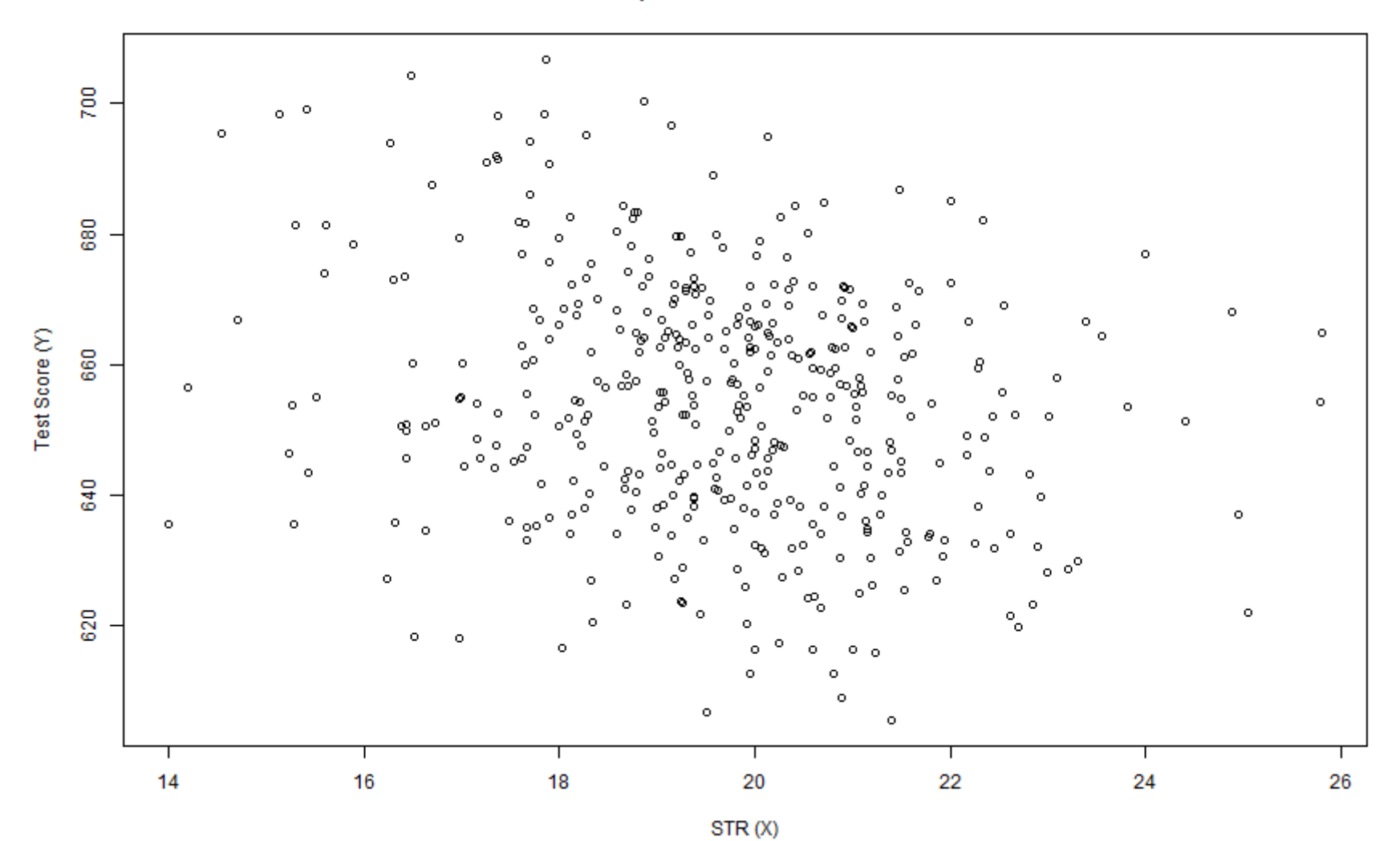

**Scatterplot of TestScore and STR** 

Use cor() to compute the correlation between two numeric vectors.

cor(CASchools\$STR, CASchools\$score)

## [1] -0.2263627

# **Step 2: Run regression**

### **Simple linear regression**

- We use  $lm()$  function to run linear regression
- First, consider the simple linear regression

$$
score_i = \beta_0 + \beta_1 size_i + \epsilon_i
$$

where  $size_{i}$  is the class size (student-teacher-ratio).

 $\circ$  From now on we call student-teacher-ratio (STR) class size.

• To run this regression, we use lm

```
# First, we rename the variable `STR`
CASchools %>%
 dplyr::rename( size = STR) -> CASchools
# Run regression and save results in the varaiable `model1_summary`
model1 summary \leftarrow lm( score \sim size, data = CASchools)
# See the results
summary(model1_summary)
```

```
##
## Call:
## lm(formula = score ~ size, data = CASchools)
##
## Residuals:
## Min 1Q Median 3Q Max
## -47.727 -14.251 0.483 12.822 48.540
##
## Coefficients:
## Estimate Std. Error t value Pr(>|t|)
## (Intercept) 698.9329 9.4675 73.825 < 2e-16 ***
## size -2.2798 0.4798 -4.751 2.78e-06 ***
## ---
## Signif. codes: 0 '***' 0.001 '**' 0.01 '*' 0.05 '.' 0.1 ' ' 1 23 / 29
```
- Interpretations
	- An increase of one student per teacher leads to 2.2 point decrease in test scores.
	- $\circ$  p value is very small. The effect of the class size on test score is significant.
		- Note: Be careful. These standard errors are NOT heteroskedasiticity robust. We will come back to this point soon.
	- $R^2=0.051$ , implying that 5.1% of the variance of the dependent variable is explained by the model.
- You can add more variable in the regression (will see this soon)

#### **Robust standard error with lm\_robust**

• We use lm robust() in estimatr package to run regression with robust standard error.

```
model1_robust <- lm robust( score \sim size, data = CASchools, se type = "HC1")
```

```
summary(model1_robust)
```

```
##
## Call:
## lm robust(formula = score \sim size, data = CASchools, se type = "HC1")
##
## Standard error type: HC1
##
## Coefficients:
## Estimate Std. Error t value Pr(>|t|) CI Lower CI Upper DF
## (Intercept) 698.93 10.3644 67.436 9.487e-227 678.560 719.306 418
## size -2.28 0.5195 -4.389 1.447e-05 -3.301 -1.259 418
##
## Multiple R-squared: 0.05124 , Adjusted R-squared: 0.04897
## F-statistic: 19.26 on 1 and 418 DF, p-value: 1.447e-05
```
• Notice that robust standard errors are larger than the one we obtained from lm! 25/29

# **Report by texreg**

- texreg is useful to show the regression result.
	- $\circ$  screenreg function shows the table on R markdown.
	- You can use htmlreg (texreg) to get html (latex) format.
- stargazer is also used to show regression results, however it does not follow lm\_robust.

```
# Create output by `screenreg` function.
screenreg(l=list(model1_summary, model1_robust),
          digits = 3,
          # caption = 'title'
,
          custom.model.names = c("model1"
,
"model1 Robust"),
          custom.coef.names = NULL, # add a class, if you want to change the names of variables.
          include.ci = F,
          include.rsquared = FALSE, include.adjrs = TRUE, include.nobs = TRUE,
          include.pvalues = FALSE, include.df = FALSE, include.rmse = FALSE,
          custom.header = list("score" = 1:2), # you can add header especially to indicate dependent
          stars = numeric(0) # to delete star expression
          )
```
# #  $## =$ = = = = = = = = = = = = = = = = = = = = = = = = = = = = = = = = = = = # # score # # - - - - -------------- - - - - - # # model1 model1 Robust ## ------------------------------- - - - - - ## (Intercept) 698.933 698.933 # #  $(9.467)$   $(10.364)$ # # s i z e - 2 . 2 8 0 - 2 . 2 8 0 # #  $(0.480)$   $(0.519)$ ## -----------------------------------## Adj. R^2 0.049 0.049 ## Num. obs. 420 420 # # = = = = = = = = = = = = = = = = = = = = = = = = = = = = = = = = = = = =

### **Full results**

Taken from <https://www.econometrics-with-r.org/7-6-analysis-of-the-test-score-data-set.html>

```
# estimate different model specifications
spec1 \le 1m_robust(score \sim size, data = CASchools, se_type = "HC1")
spec2 \le 1m robust(score \sim size + english, data = CASchools, se type = "HC1")
spec3 \le 1m robust(score \sim size + english + lunch, data = CASchools, se type = "HC1")
spec4 \le 1m robust(score \sim size + english + calworks, data = CASchools, se type = "HC1")
spec5 <- lm robust(score ~ size + english + lunch + calworks, data = CASchools, se type = "HC1")
# generate a table using texreg
screenreg(l = list(spec1, spec2, spec3, spec4, spec5),
          digits = 3,
          # caption = 'title'
,
          custom.model.names = c("I)", "(II)", "(III)", "(IV)", "(V)"),custom.coef.names = NULL, # add a class, if you want to change the names of variables.
          include.ci = F,
          include.rsquared = FALSE, include.adjrs = TRUE, include.nobs = TRUE,
          include.pvalues = FALSE, include.df = FALSE, include.rmse = FALSE,
          custom.header = list("score" = 1:2), # you can add header especially to indicate dependent
          stars = numeric(0) # to delete star expression
          )
```
##

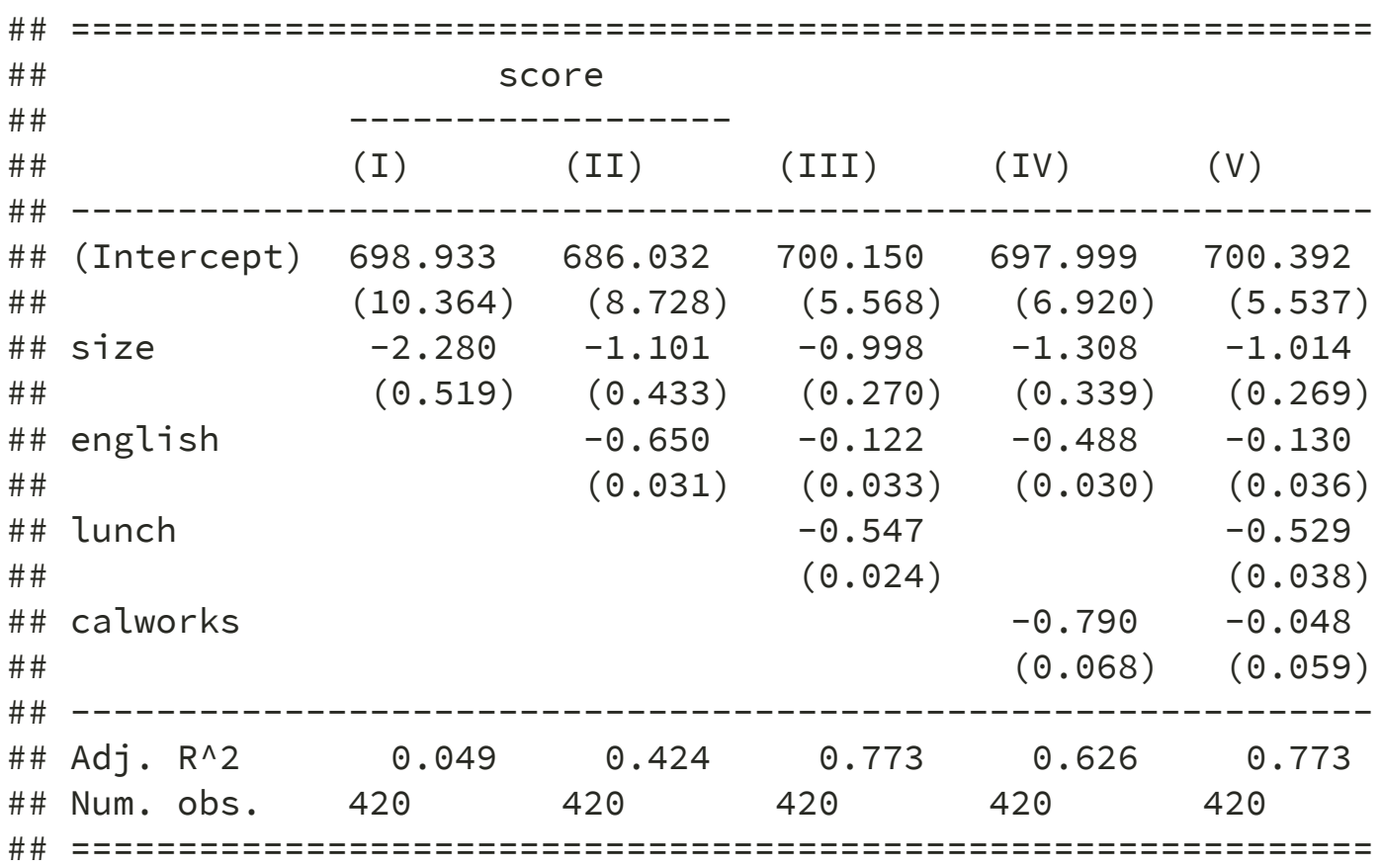

The coefficient on the class size decreases as we add more explantory variables. Can you explain why? (Hint: omitted variable bias)